# Порядок настройки этикетки на весах Bizerba BC II

Вариант этой странички в виде doc-файла

**I.** При проблемах вида *«не получается настроить этикетку»* или *«на этикетке не выводится…»* (штрихкод, например) для начала имеет смысл по возможности **произвести повторный пуск весов в эксплуатацию**. Это делается в целях приведения конфигурации в гарантированно «правильное» состояние (мало ли что там клиент до нас накрутил). Например, залить через lwd заведомо рабочую конфигурацию или произвести перезапуск в эксплуатацию из меню Pr606.

**II.** Этикетки бывают двух видов:

- 1. Встроенные «стандартные» этикетки
- 2. Свободно программируемые в программе Bizerba Label Designer (BLD)

Стандартные этикетки достаточно просты и неказисты по внешнему виду, рекомендуется их использовать только в тех случаях, когда внешний вид несильно важен, а важно сделать всё «просто и быстро» – для проверки печати, при этикетировании для внутреннего использования и т.п. **Рекомендуется по возможности в большинстве случаев использовать BLD-этикетки** как более настраиваемые. Каждому клиенту имеет смысл сохранять на компьютере свой дизайн этикетки в виде файла проекта BLD (расширение .bld). C весны 2010 года все отгружаемые Кристалл Сервис'ом весы BC II поставляются в подготовленном виде, в котором проект этикетки BLD уже прогружен в весы. Виды, внешний вид и номера этикеток видны на картинке:

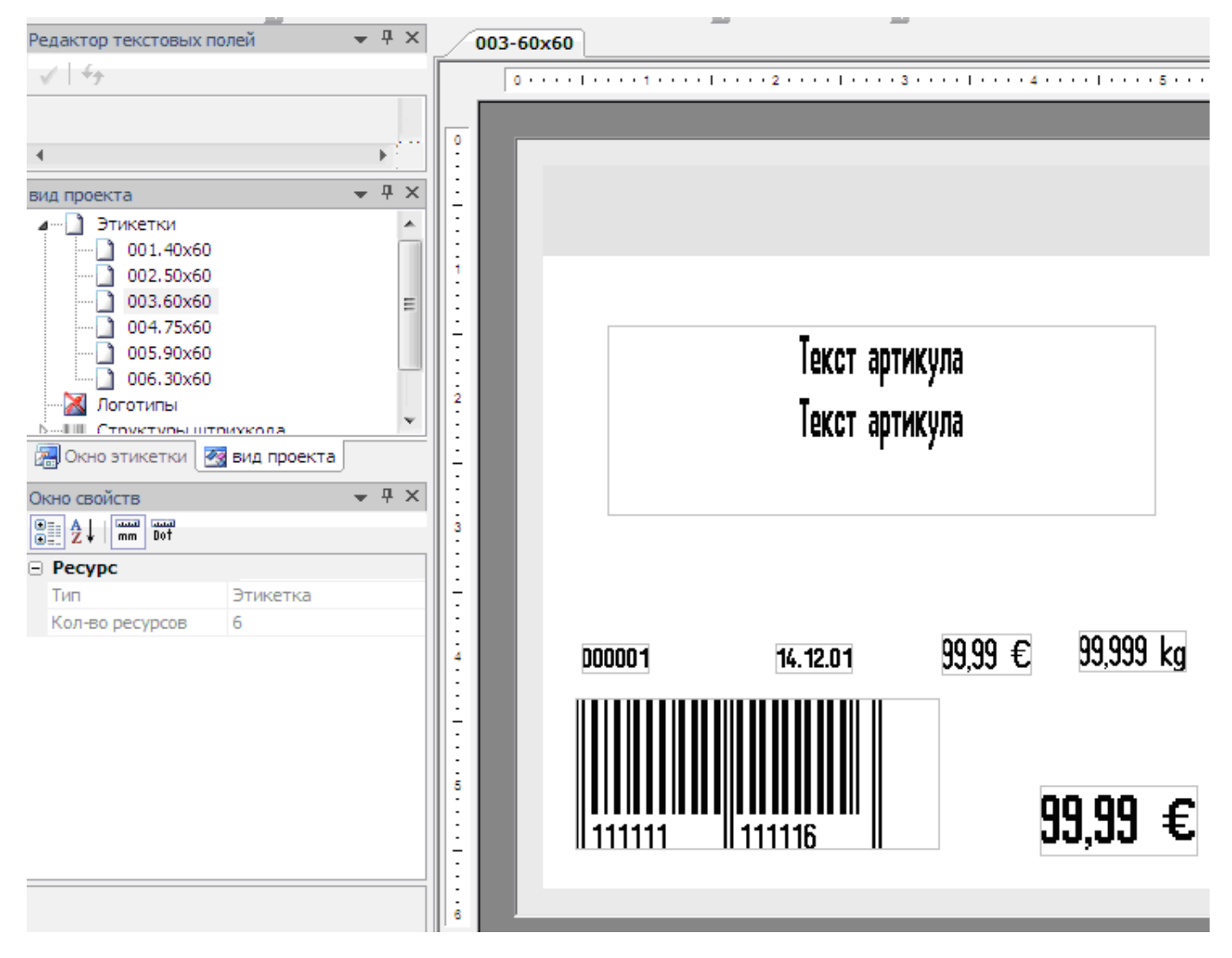

**III.** Включение печати и настройка уже имеющейся этикетки BLD.

Если в весах нет BLD-этикетки – заливаем её из программы BLD (горячая клавиша Ctrl-E). Далее идём в весах в пункт меню Pr555.

Pr555 01 – здесь вводим 00 что означает «Использовать этикетки из программы BLD» Если при вводе 00 весы выдают ошибку, значит, в весах **НЕТ** BLD-этикеток. Загружаем их ещё раз из BLD, обращая внимание на возможные ошибки при загрузке. Т.о. СНАЧАЛА загружаем из BLD этикетку, а потом настраиваем Pr555! Pr555 02 – задаём номер этикетки из BLD.

Аналогично, если в весах нет этикетки под выбранным номером, весы пропищат ошибку. Изредка случается ситуация, когда этикетка как бы «залипает» на одной выбранной. Т.е. вроде как залили под тем же номером этикетку, а печатается прежняя. Для лечения временно выбираем ДРУГОЙ номер этикетки в этом пункте, заливаем этикетку с нужным номером, а после этого уже выбираем здесь нужный номер.

Pr555 03 – задаём размер этикетки «высота (028-148мм, кроме 054-056)-ширина (10-58мм)»

По идее при использовании BLD-этикеток значения в этом пункте должны подставляться автоматически, но при возникновении каких-либо проблем имеет смысл проверить реальные значения в этом пункте. Иногда значения также могут «залипать» на значении от прошлой этикетки. Тогда ставим нужное ручками.

Pr555 05= печатать дату упаковки (1я цифра) и хранения (2я цифра): 1 – печатать, 0 – нет Pr555 06= \*\*печатать ШК товара (1я цифра)\*\* и ШК суммы (2я цифра): 1 – печатать, 0 – нет

Регулярно пользователи элементарно забывают включить печать штрих-кода в этом подпункте меню. А потом удивляются, что не печатает.

Pr555 19= поворот этикетки на 180° (00–нет, 10–перевёрнутая, 11–плюс вкл. реверсирование)

См. в полной документации остальные пункты этого меню, там много чего можно включить/выключить на этикетке или изменить. Для несложных случаев перечисленных пунктов достаточно.

Если надо включить какую-нибудь **стандартную**, встроенную в весы (а не BLD) этикетку – в подменю 01 этого меню вводим значения от 01 до 10 (десять немного отличающихся друг от друга по дизайну этикеток), а в 03 выставляем их размер, по умолчанию в этом пункте будут МИНИМАЛЬНО ВОЗМОЖНЫЕ значения.

**IV.** Настройка штрих-кодов для весового товара

То, что мы хотим видеть на печати в штрих-коде (ШК), называется «структурой ШК» и настраивается в пункте меню Pr210.

Все подменю пункта меню Pr210, т.е. 01-04 необходимо пройти ВСЕ и обязательно по порядку, с первого до четвёртого !

На практике структура ШК выглядит, например, как «2-вес-код\_товара» или «26-№PLU-вес» (возможно, в каких-либо вариациях/дополнениях). 26 в примере выше обычно называется весовым префиксом; как правило, он характеризует номер отдела или вид товара (фрукты, кондитерка и т.п.).

Структуру штрих-кода должен «держать в голове» и описать её в весах тот, кто настраивает весы. Т.е., во многих случаях сам пользователь. Само по себе такое описание в весах ниоткуда возникнуть не может, его нужно разработать самому.

Pr210 – сначала вводим № структуры ШК 

**ВАЖНО!** Если PLU в весы грузятся извне сторонним ПО и строка для ШК в нём прогружается уже вместе с весовым префиксом (например, так почти всегда из **SET**'а), то для корректной печати такого ШК **ВСЕГДА ВЫБИРАЙТЕ НОМЕР СТРУКТУРЫ ШК РАВНЫМ ВЕСОВОМУ ПРЕФИКСУ !**

Pr210 01 – программирование формата ШК, 5-тизначный код. По умолчанию это 00002 и менять это значение не обязательно. В четвёртом разряде 0 означает «печатать цифровое представление ШК», т.е. цифры под самим ШК, а 1 – соответственно НЕ печатать.

#### Остальное – см. полную доку.

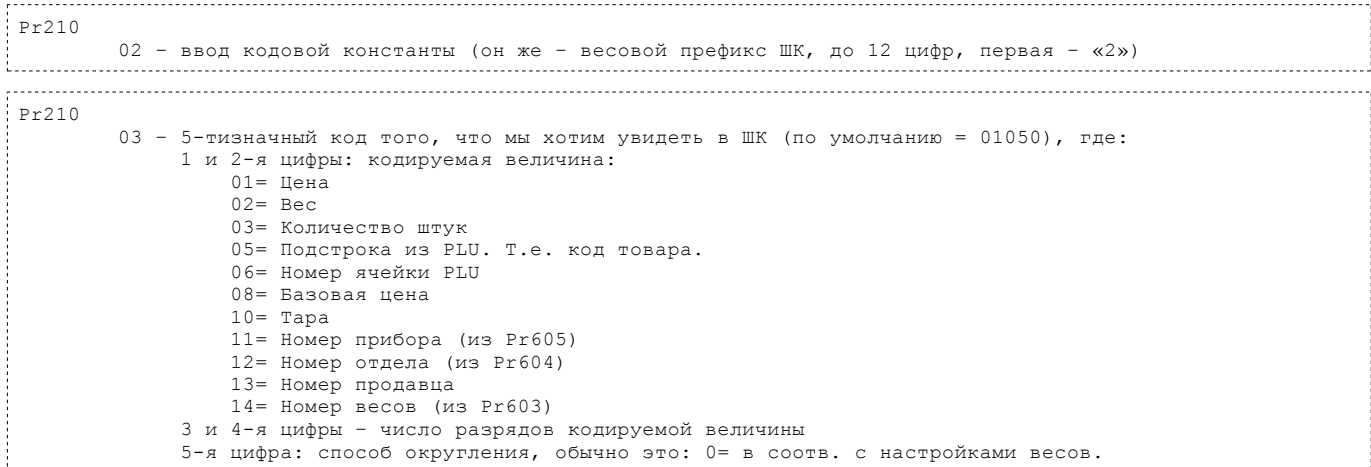

**ВАЖНО!** 5-тизначный код в Pr210/03 *может вводиться несколько раз для разных величин*. Кол-во заданных разрядов в пп. Pr210-02, Pr210-03 (3-я и 4-я цифры) для всех кодируемых величин в сумме *должно быть 12*. Например, вводим «26» в Pr210-02, далее «01050» в Pr210-03 + «05050» **ещё раз** в Pr210-03, итого: две цифры в Pr210-02, пять в кодировании цены (05 в середине строки 01050) и пять в кодировании товара (05 в середине строки 05050) = 12.

 $'PPr210$ 04 – проверка и сохранение структуры ШК.

Если мы ошиблись в программировании подпунктов 02 и 03, см. выше, то будет просигнализирована ошибка («пи-пи-пи»). Тогда придётся делать всё заново с самого начала пункта меню Pr210. Если всё нормально – одиночное «пи» и структура ШК сохранится.

Как показывает практика, корректное программирование пункта Pr210 обычно представляет наибольшие сложности для пользователей и сервис-инженеров, настраивающих весы для работы.

**IV.** Как проверить, прогрузился ли код товара для ШК в весы

Pr110 – вводим требуемый номер PLU

Код товара, она же «подстрока из PLU», отображается в подменю

```
Pr110
05= штрих-код, всего 13 цифр:
   1-я цифра= 0 - в случае «своего», внутреннего ШК, т.е. весового товара; 
            1 – код производителя, т.е. фиксированный ШК уже идущий с товаром
     Если 1-я цифра= 0, то
   2-3я цифра= номер структуры ШК из Pr210 (он же весовой префикс, если мы последовали 
             рекомендациям, данным выше) 
   ост. цифры= код товара, дополненный далее справа до конца поля нолями. 
     Если 1-я цифра= 1, то 
   оставшиеся 12 цифр – собственно заводской ШК.
```
Если не прогружается ничего или прогружается только весовой префикс, а код товара не грузится – смотрим настройки софта, который прогружает весы. В частности, SET должен быть последних версий (весовая служба начала «знать» весы BC II начиная с января 2010 г., смотрим на дату jar'ки). В весовой службе параметр BIZERBABS\_SetCodeToZero должен быть false. Обычно там по умолчанию true. После изменения - перезапустить службу.

## И напоследок:

#### **Самая распространённая проблема при настройке этикетки – «не печатается штрих-код». Для её разрешения проверьте следующие моменты:**

- Настройки меню Pr555 (разрешена ли печать ШК в подменю 06, правильно ли указан тип этикетки, если этикетка из BLD – правильный ли указан её номер в подменю 02).
- Правильно ли запрограммирована структура ШК в меню Pr210 (сделайте всё внимательно заново).
- При использовании параметра "подстрока из PLU" проверьте, а есть ли эта самая подстрока в выбранном PLU. Если PLU грузятся извне сторонним ПО – обратите внимание на рекомендацию

## **присваивать № структуры ШК равным весовому префиксу**.

Насколько корректен проект этикетки BLD если используется это ПО (см. ниже). Опыт показывает, что даже при небольших ошибках весы не печатают ошибочные (или все) поля. Надёжней создавать проект этикетки «с нуля», нежели чем править уже имеющийся.

bc2\_etiketka.txt Последние изменения: 2010/07/21 15:47 От pbabushkin